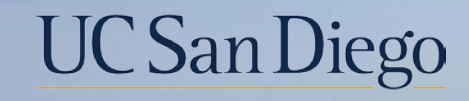

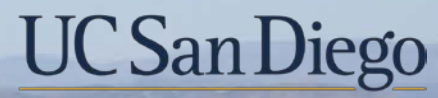

### **Health Sciences**

# **Topic Based Zoom:**  7/1 Retirement 5/18/22

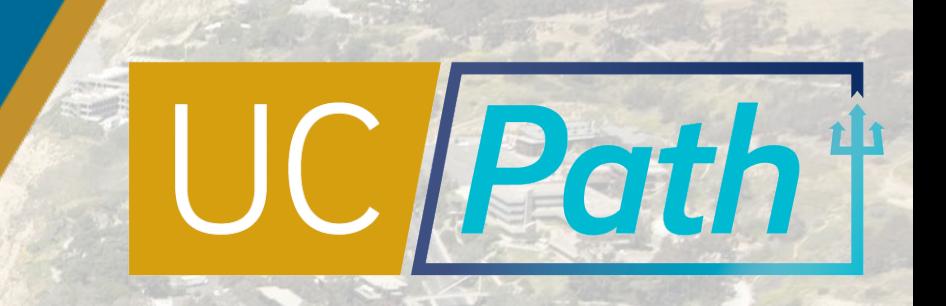

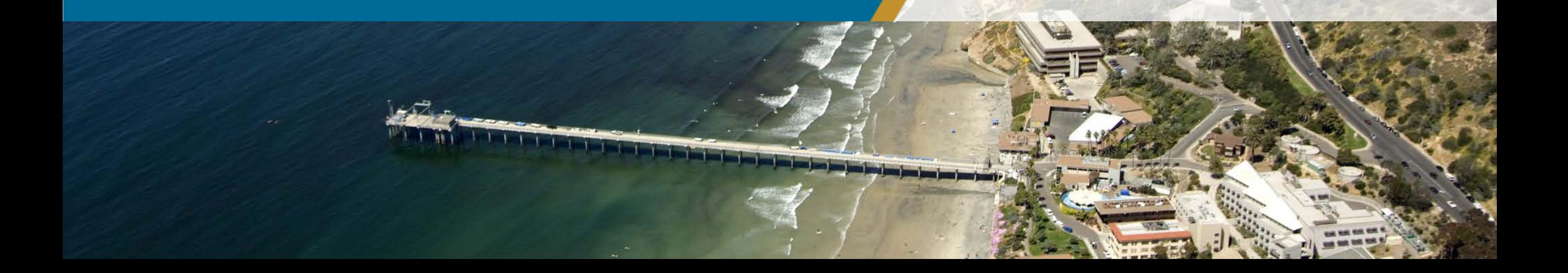

# Today's Topics

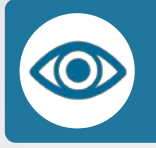

### Review Key Terms

How to Initiate a Retirement

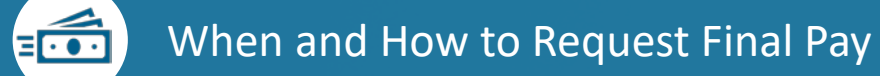

Resources

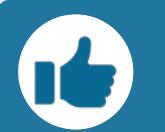

Best Practices and Q&A

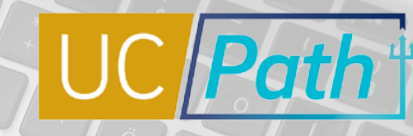

**UC** San Diego

 $\circ \cdot \circ$ 

Key Terms

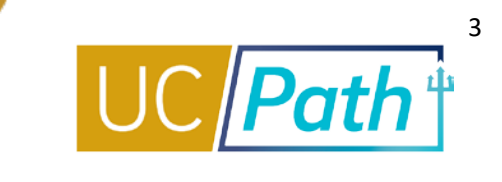

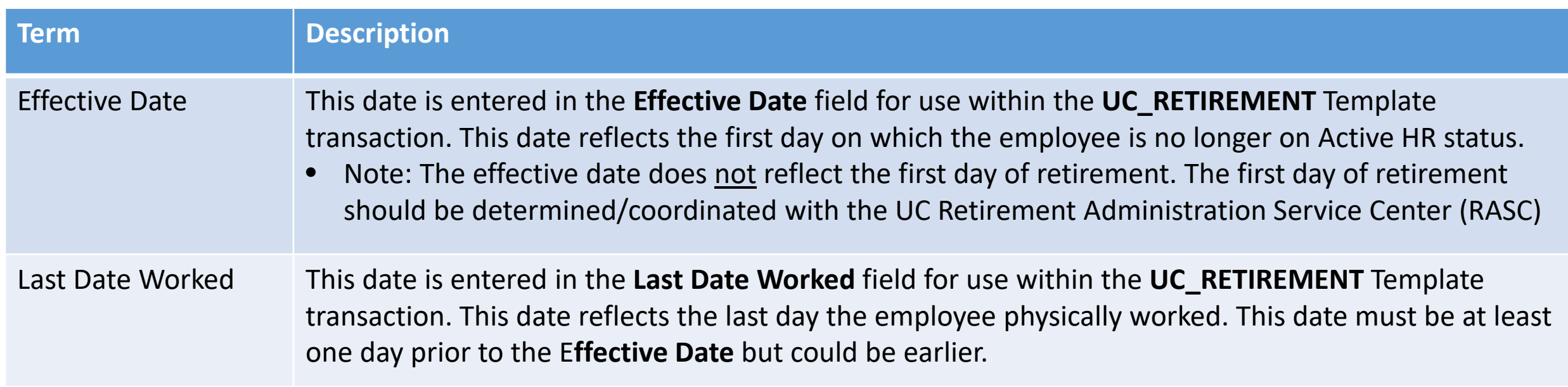

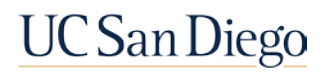

# How to Initiate a Retirement

- **Pre Process**
- 7/1 Considerations
- **Retiring while on LOA**
- **System Steps**

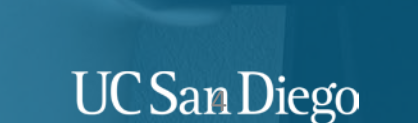

á

# Retirement | Pre-Process & Considerations

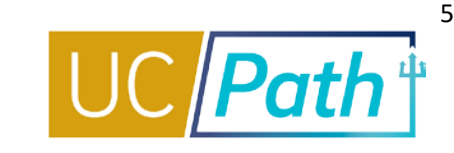

- 
- Review the **Person Organizational Summary** page for the employee to ensure complete understanding of employee record
- Review the *Template Transactions – Action Reason Codes and Descriptions* job aid to ensure you utilize the correct template and reason code
- Review the *Payroll Processing Calendar* to ensure you submit your transaction in time for approval before deadline
- 
- Coordinate with other departments for last day worked in other jobs
- When UCPC receives a Retirement transaction, they will retire the employee from all other UC jobs

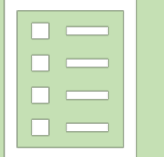

Have the information you need to complete the template handy, including:

- Empl ID
- **Empl Record/Position**
- **Effective date (first day of Inactive HR status)**
- Last day worked (last day employee physically worked)

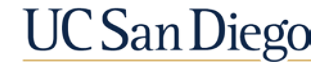

# 403b and 457b change deadlines

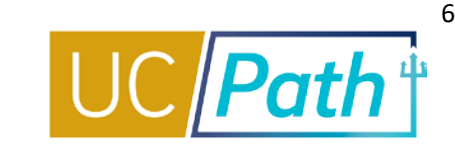

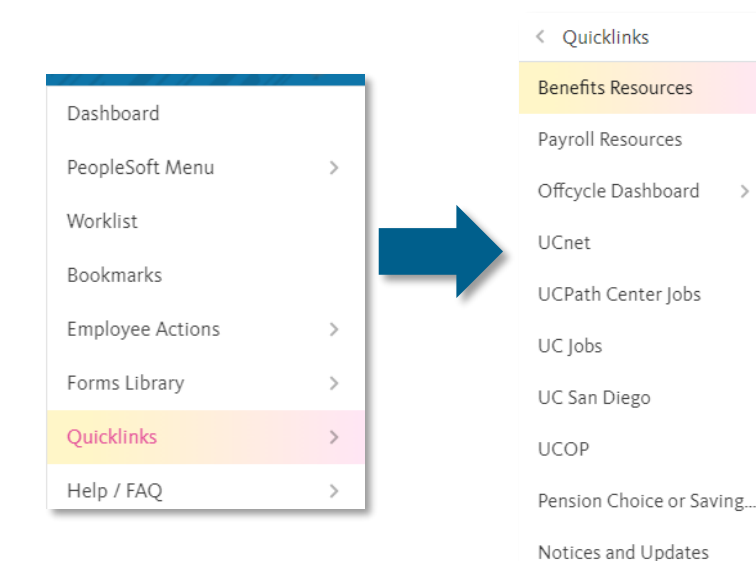

Under the **Location Users-Administrators** section you will find the **Savings Plan Enrollment/Change Effective Dates (403b/After Tax DC and 457b)** that will take you to the schedule

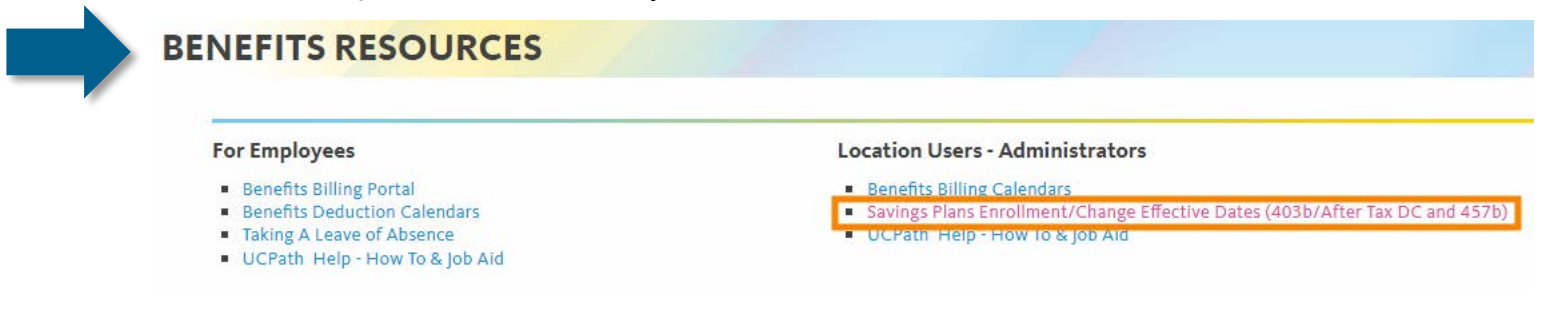

**UCPath** 

### UC 2022 Voluntary Retirement Savings Program **Enrollment/Change Effective Dates**

The **Savings Plans (403b/After Tax DC [and 457b\) Enrollment/Change Effective](https://www.ucop.edu/ucpath-center/_files/mypath/calendar/rsp-enrollment-change-dates-2022.pdf) Dates - 2022 schedule** will provide guidance regarding the cutoff date for elections for the employee's corresponding paycheck

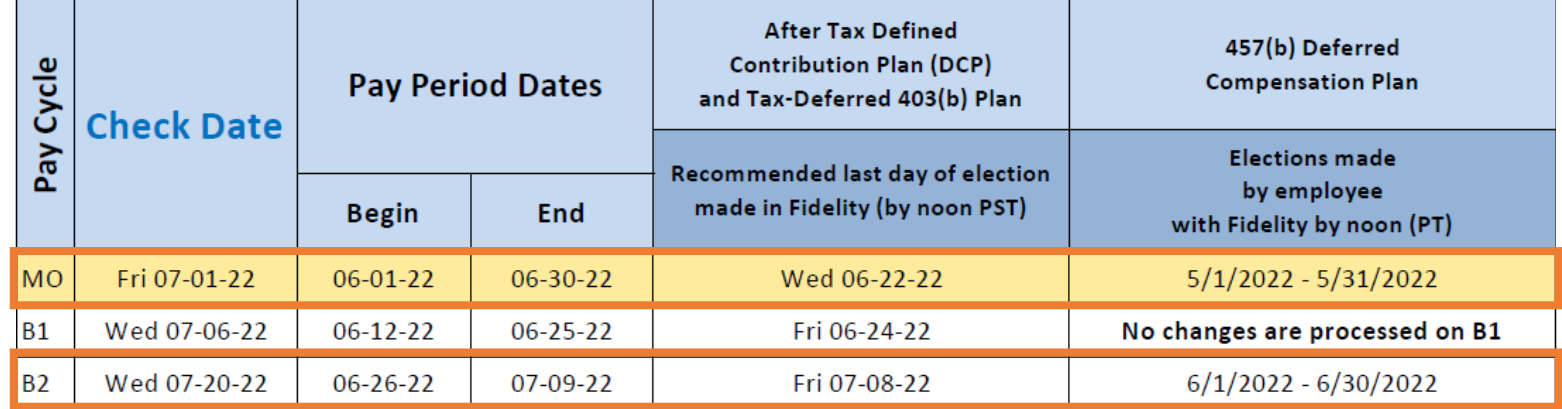

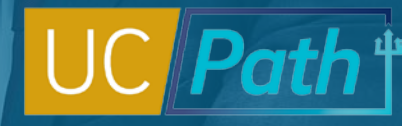

7

# Consideration for 7/1/22 Retirement

UCPath does not determine Inactive COLA eligibility. Eligibility should be determined/confirmed in coordination with the employee and the UC Retirement Administration Service Center (RASC).

 UCRP benefit recipients who are eligible to receive the *Inactive*  COLA need to reflect as terminated for at least one business day prior to July 1st.

### Example:

- **Effective Date** of Retirement template = June 30th (Thursday)
- **Last Day Worked** = June 29th (Wednesday)
- June 30th represents the 1 business day that they would not work and not receive pay.

**Note:** This process only addresses the actions in UCPath. Standard Retirement Administration Service Center (RASC) retirement business process and Academic Personnel Manual (APM-120) policy must be followed.

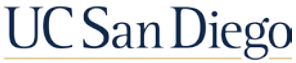

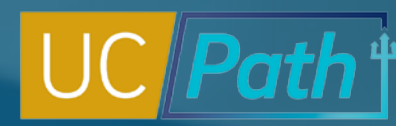

8

## For employees on retiring while on a Leave of Absence (LOA) or Short Work Break (SWB)

Employees on a paid LOA do not need to return from LOA/SWB to retire

- Last Day Worked on the retirement template = Last Day Worked entered on the LOA transaction
- For employee's on Short Work Break, the Last Day Worked should reflect a date before the start of the SWB

**Example:** Employee on LOA effective March 27 with their last day worked entered as March 26. The employee will retire effective June 30. Enter on Retirement Template**: Effective Date** = June 30 and **Last Date Worked** = March 26

**Note:** Employees on an *unpaid* leave of absence or short work break (SWB) will need to be returned from inactive payroll status prior to termination in order for final pay to be issued

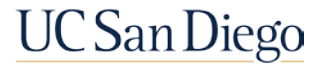

### **Select Template**

- **Enter Effective Date** (first day as "retired")
- Click **Create Transaction**

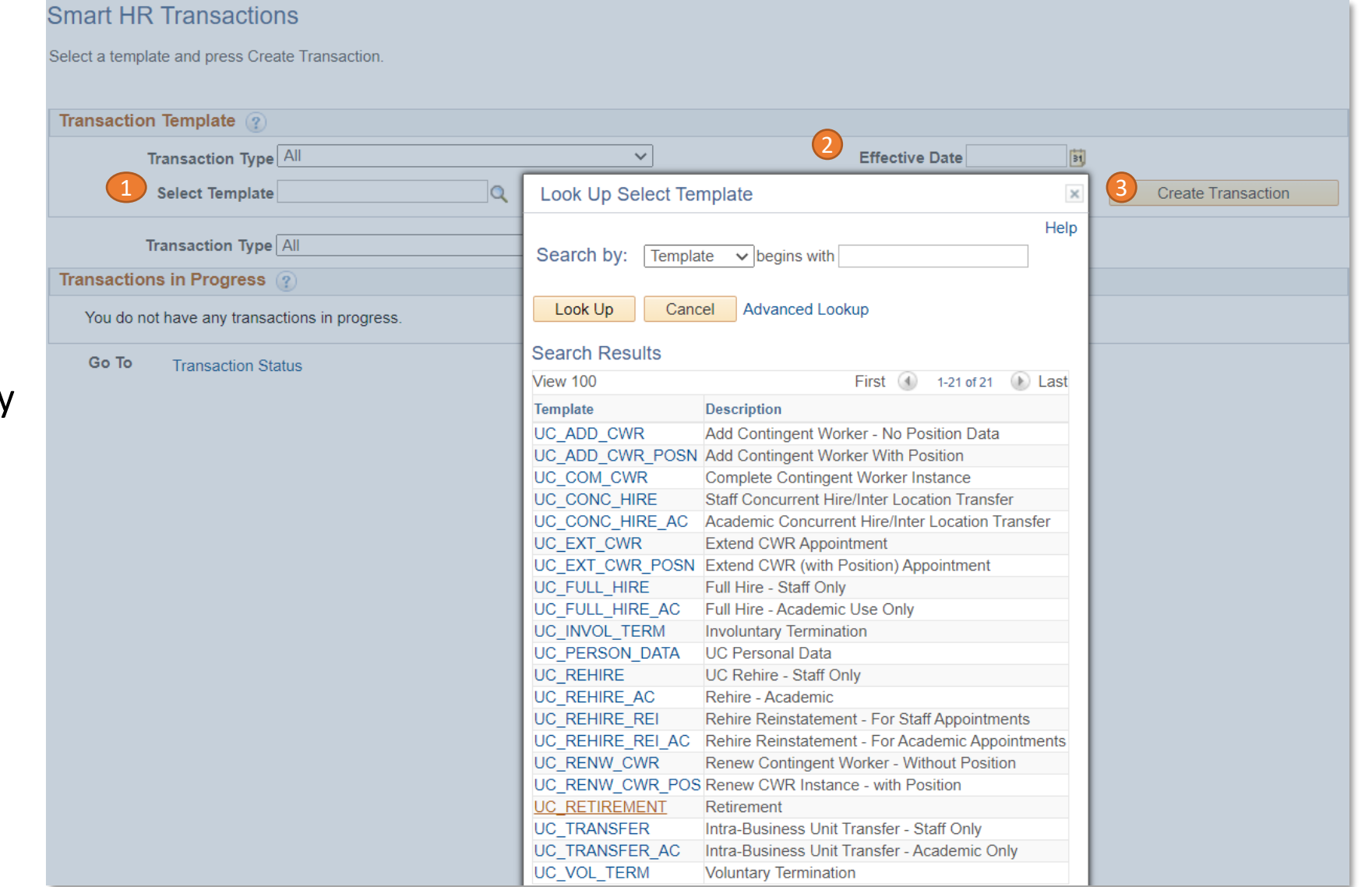

# Retirement Template System Steps

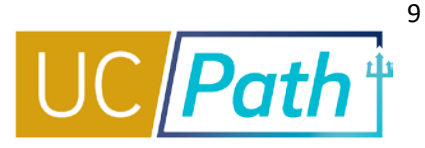

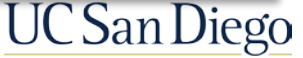

**Enter Employee ID** 

**Number**

Click **Continue**

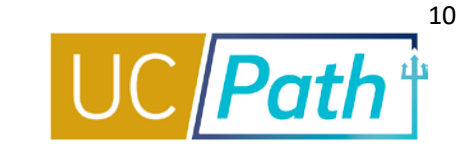

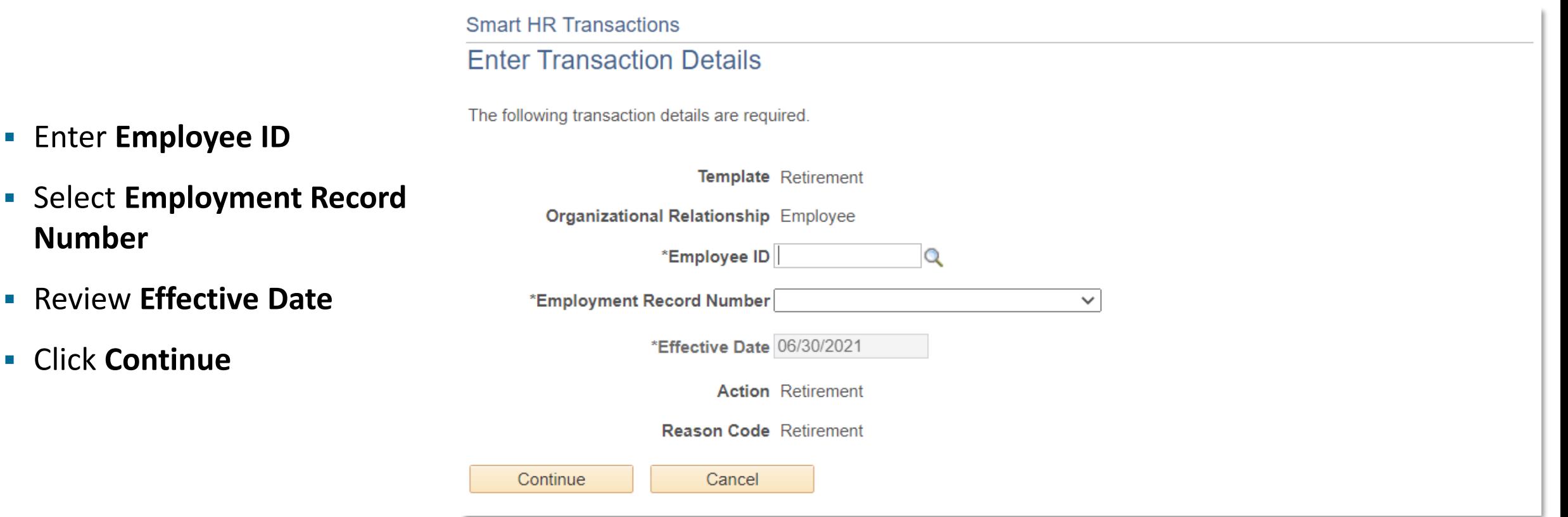

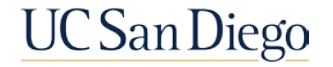

# Retirement Template System Steps

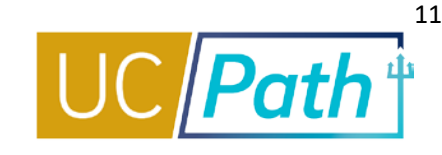

Note that oftentimes the **Last Day Worked** 

### The **Last Date Worked** automatically populates with a date that is one day prior to the **Effective Date**.

- **Last Date Worked** is the last day employee physically worked
- **If the Effective Date** is a Monday, the Last **Date Worked** defaults to the previous workday (Friday)
- The **Last Date Worked** field can be changed, however, the **Last Date Worked** must be prior to the **Effective Date**
- **Enter Comments for UCPC, describe** transaction
- When complete, click **Save and Submit**

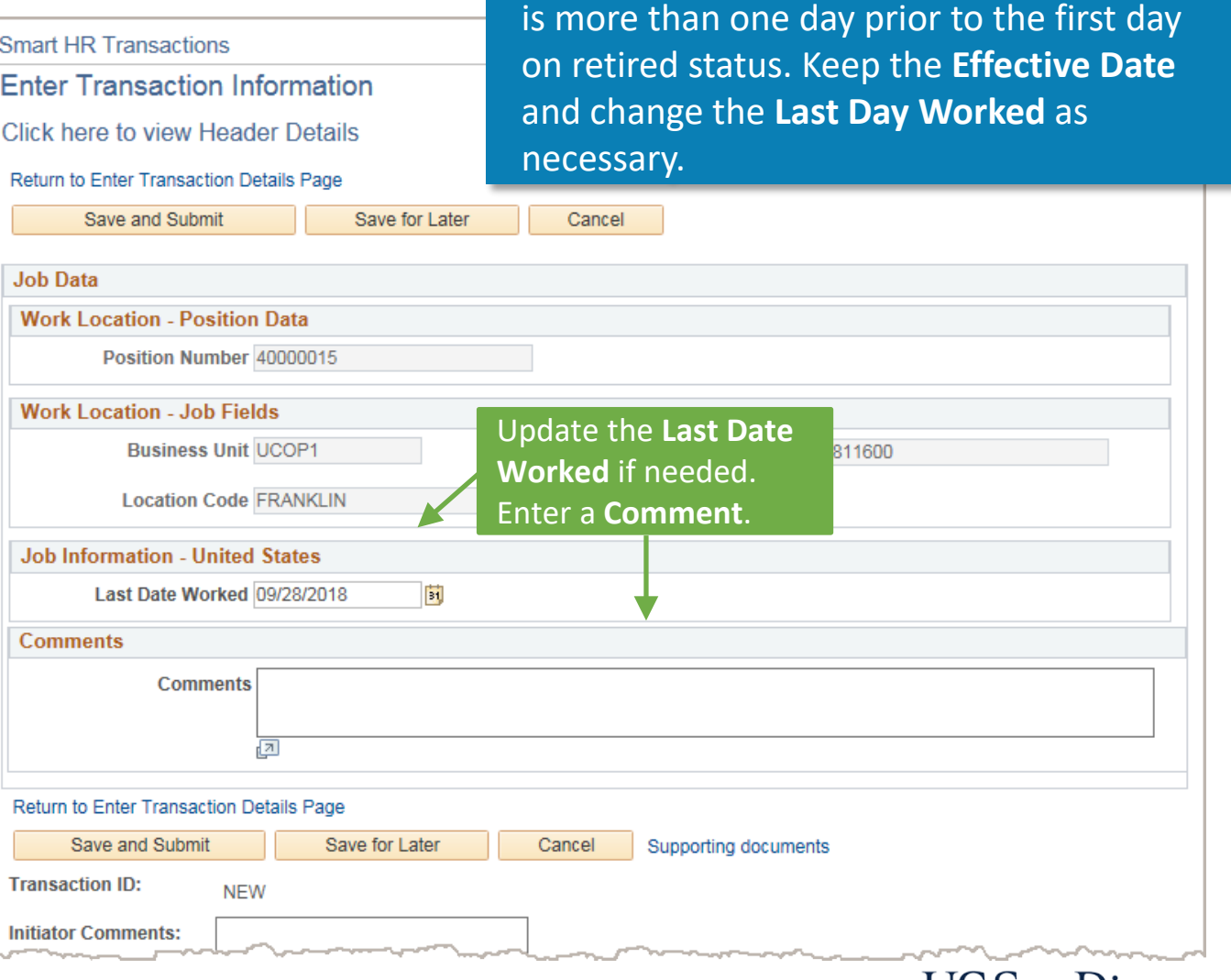

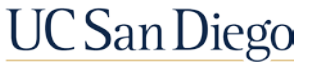

# How to Request Final Pay

- **When to Submit Final Pay**
- **System Steps**
- Quick Reference Guide: Processing Final Pay for 7/1 Retirees

**UC** San Diego

# When to Submit Final Pay & Final Pay Distribution

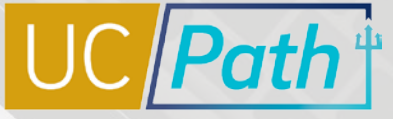

UC San Diego

UCPath determines whether Final Pay is On-Cycle or Off-Cycle. You cannot override this determination. If there are special handling instructions for final pay, those must be included in the Comments section of the request.

### **OFF-CYCLE**

- Employee is represented and their contract requires off-cycle final pay; work with Campus/Med Center HR to identify which employees are covered by the 48 Hour Pay-Out rule
- Employee is being involuntarily terminated

### **ON-CYCLE**

- Non-represented employee has accruals to pay out
- Non-represented employee is exempt and used hours (sick/vacation/PTO) that will not be picked up by the monthly or biweekly pay compute deadlines

NOTE: If none of these apply, no final pay action is needed. Employee will receive their final pay on the next On-Cycle pay period.

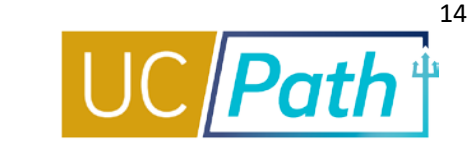

If ALL the following is true, no final pay request is required:

### **Voluntary termination AND**

- **Non-represented OR**
- **Represented with contract not requiring Off-Cycle pay**

**Employee did not accrue hours that need to be paid out** **All earnings and leave usage will be picked up in the On-Cycle pay process**

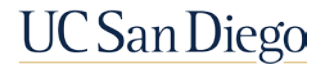

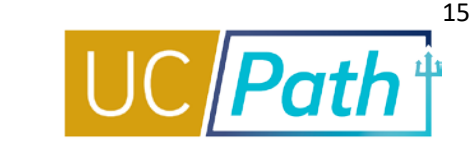

In order to submit a Final Pay Request, navigate to the **Self Service Transaction Links page** and select the **Create** link next to **Payroll Request (E-078).**

### **Self Service Transaction Links** One-Time Payment (E-353) / Approve Create Request for One-Time Payment such as Star Award, Incentive Pay, Z Payment, etc. One-Time Payment File (I-618) / Approve Upload Mass Transaction Request for One-Time Payments such as Star Award, Incentive Pay, Z Payment, etc. Payroll Request (E-078) Create / Approve Request for Final Pay, Overpayments, or an Off-Cycle check. / Upload / Approve Manage Accruals (E-084) Create Request for Adjustments to Accruals, Credits, or Prior Period and/or Mass Transaction Request for Adjustments to Accruals, Credits, or Prior Period Additional Pay (E-330) Create / Approve Request for Recurring Additional Pay such as Stipends, Teaching Certification Pay, Uniform Allowance, etc. Upload / Approve Regular Time Entry File (I-181) Mass Transaction Request for Time and Attendance (Hours Only)

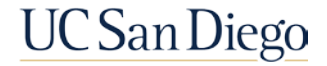

### **NAVIGATION**

- ▶ PeopleSoft Menu
- $\triangleright$  UC Customizations
- $\triangleright$  UC Extensions
- **Self Service Transaction Links**

# Final Pay Request | Select Employee

### **Payroll Requests**

5

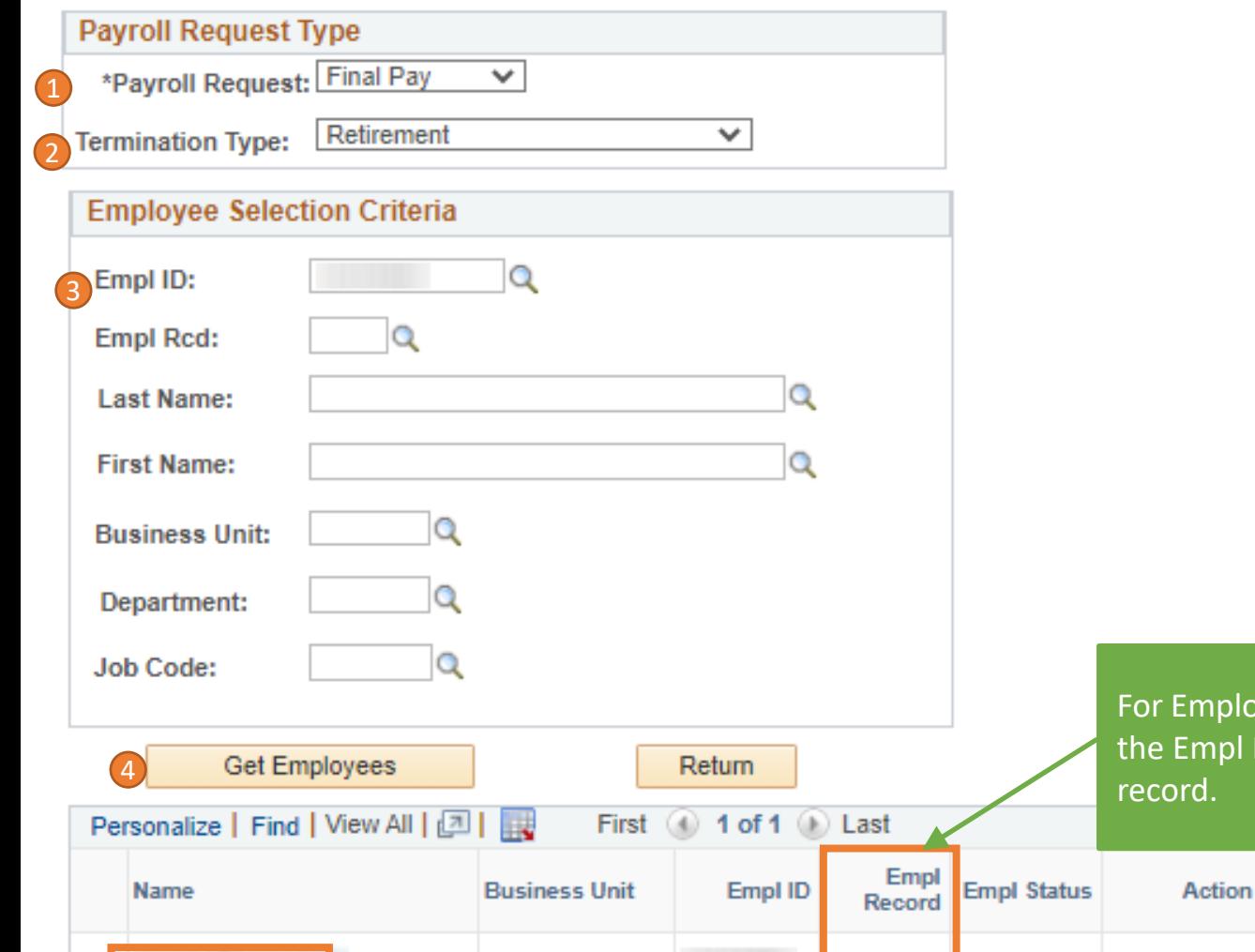

**SDCMP** 

For Employees with multiple jobs, verify the Empl Record, and select the desired

**Effective Date** 

06/30/2021

**Reason Code** 

**RET** 

**Retired RET** 

0

Positi

**Numb** 

### 1. Select Payroll Request = **Final Pay**

- 2. Select **Termination Type**
- 3. Enter **EMPL ID**
- 4. Click **Get Employees**
- 5. After results are displayed, click the **employee's name** to proceed to the request page

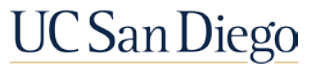

# Final Pay Request | Earnings Detail – Exempt

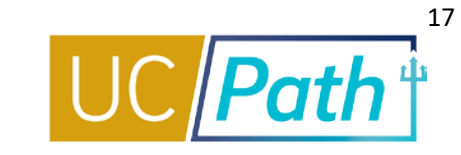

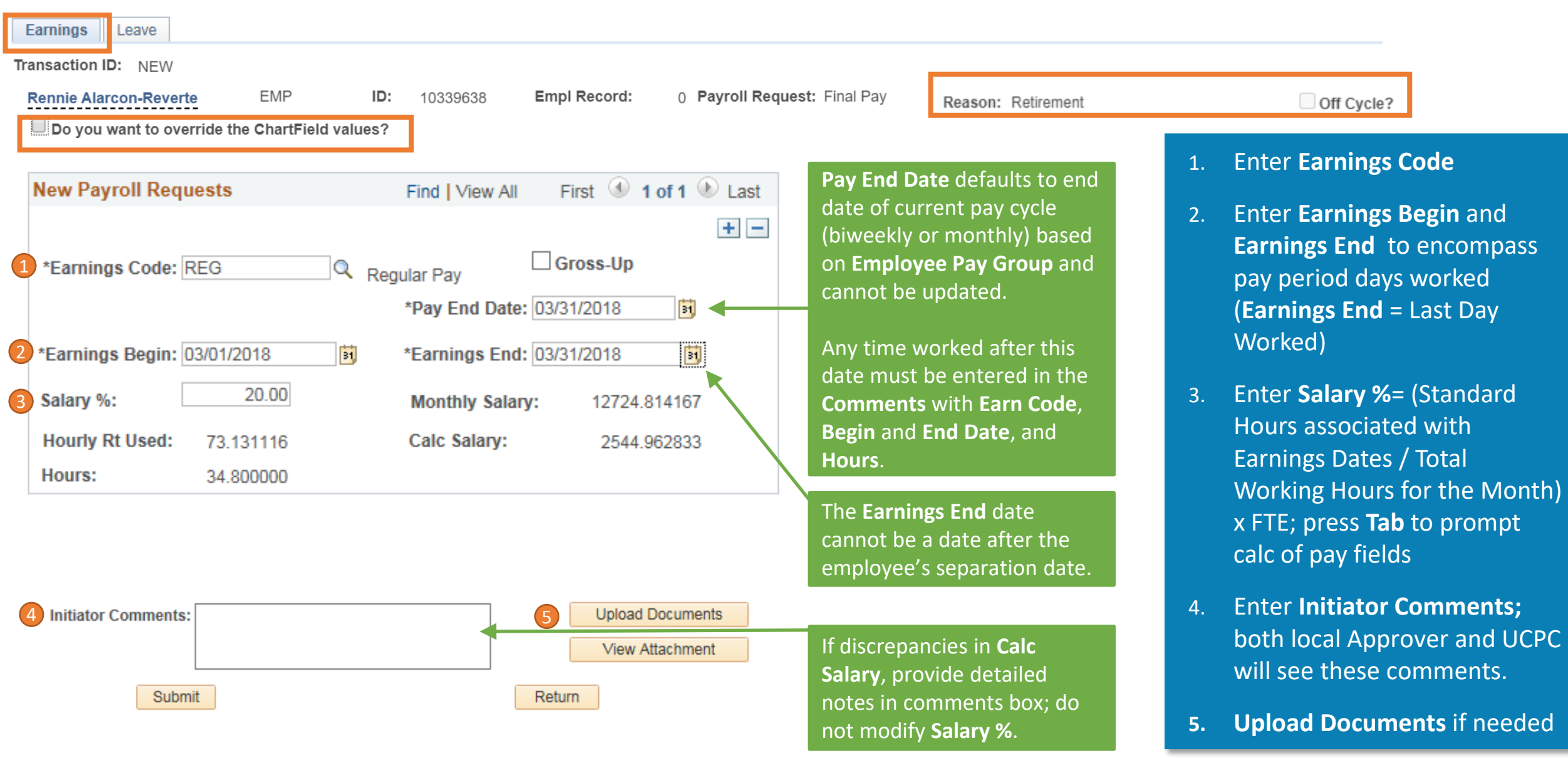

# Final Pay Request | Earnings Detail – Non-Exempt

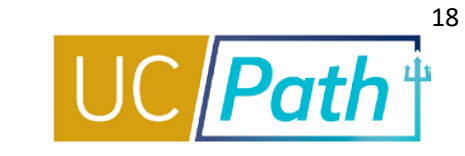

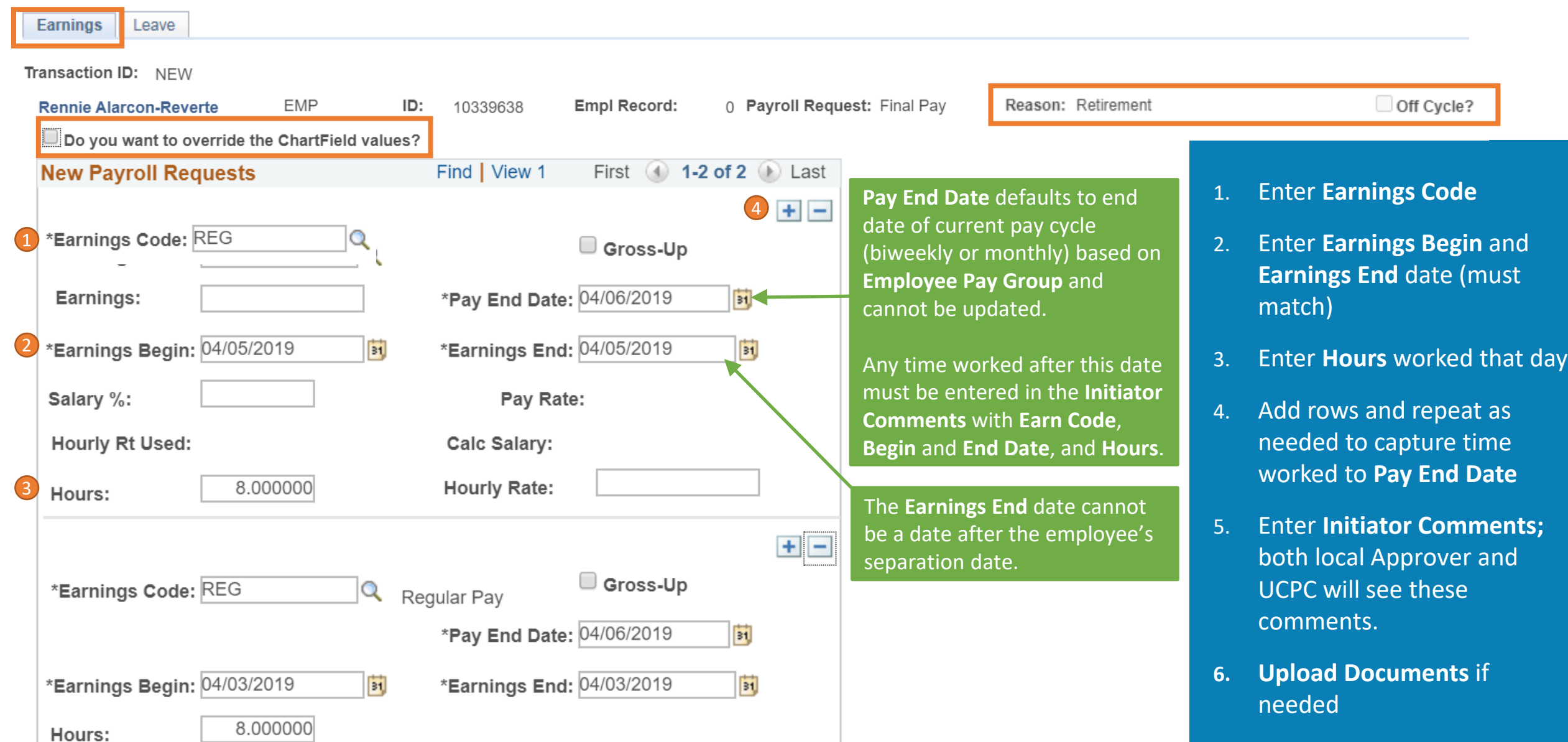

# Final Pay Request | Leave Detail

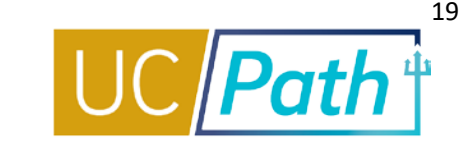

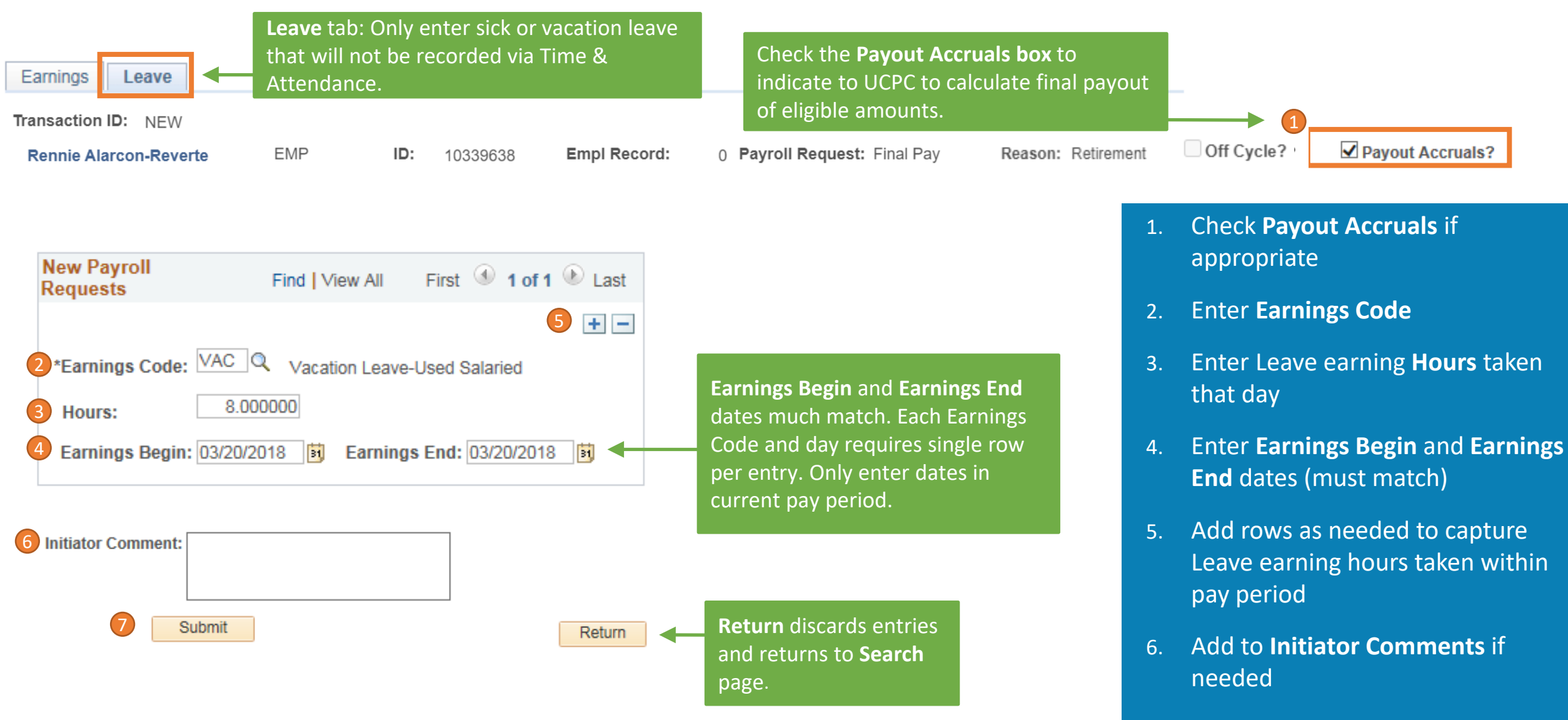

7. Click **Submit**

# Final Pay Request Comments

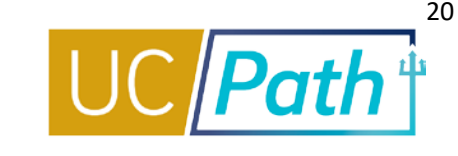

### **Comments are critical in submission of payroll requests. For Final Pay, include:**

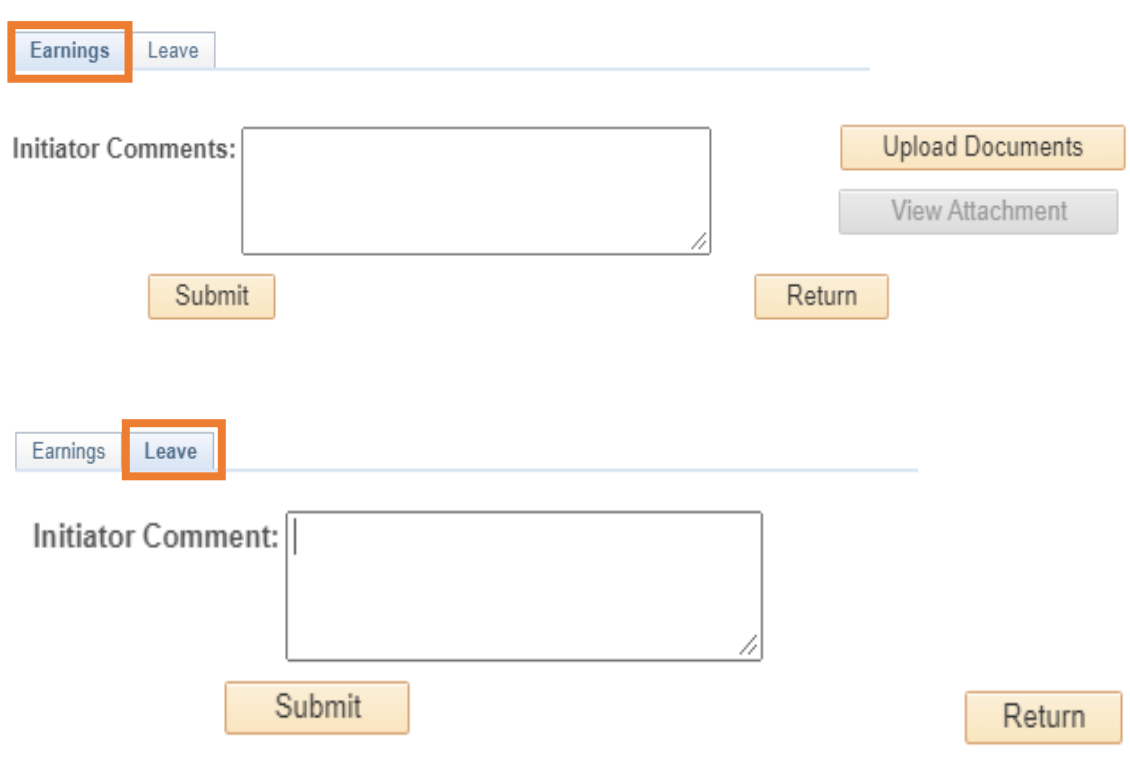

**[Job Aid: Termination and Final Pay](https://sp.ucop.edu/sites/ucpathhelp/LocationUsers/LOCplayer/index.html?Guid=3b8647a4-c914-498c-84d7-90ed05c2b0d0)**

### **Retirement Template Transaction Number**

- Last Day Worked (MM/DD/YYYY)
- Details of time worked outside of current pay period (days and hours worked)
- NEW outstanding balances (Only Emergency Pay or Instant Pay Card not yet paid through UCPath)
	- Deduction Code(s) (EEMGLN and/or PAYCRD), Dollar amount(s), PR Transaction Number(s)
	- Overpayments, PR Transaction Number (only include newly identified overpayments that have not yet been processed by UCPC)
- If employee earns Additional Pay, list **Earn Code(s)** and amount(s)
- Any issues with the **Calc Salary**, including reasoning/math
- Explicit statement that employee did not use any accruals, if applicable
- **Instructions for any special handling**

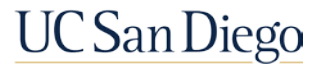

# Final Pay Monthly Employees

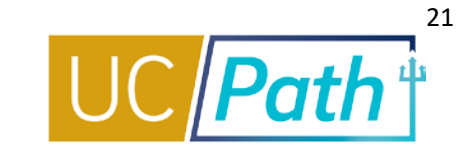

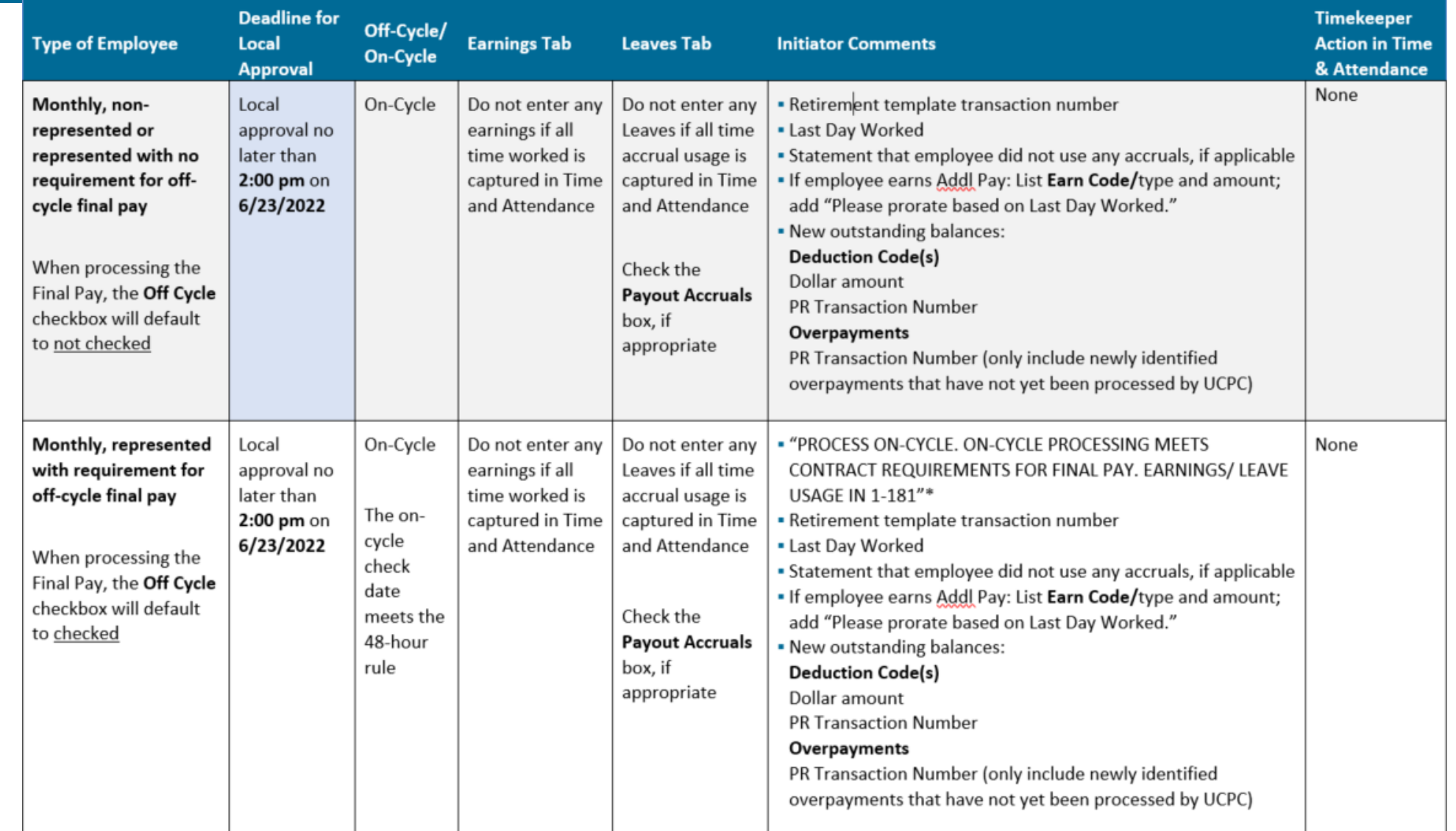

### **[Quick Reference Guide: Processing Final Pay for 7/1 Retirees](https://ucsdcloud-my.sharepoint.com/:b:/g/personal/ucpathproject_ucsd_edu/ESh8MriJOzxOgpC9BxICWywBOH3cyhB3ojzQOkMwQelClg)**

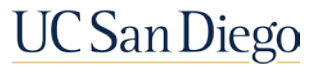

# Final Pay Biweekly Employees

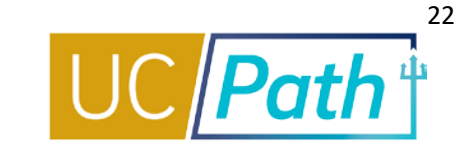

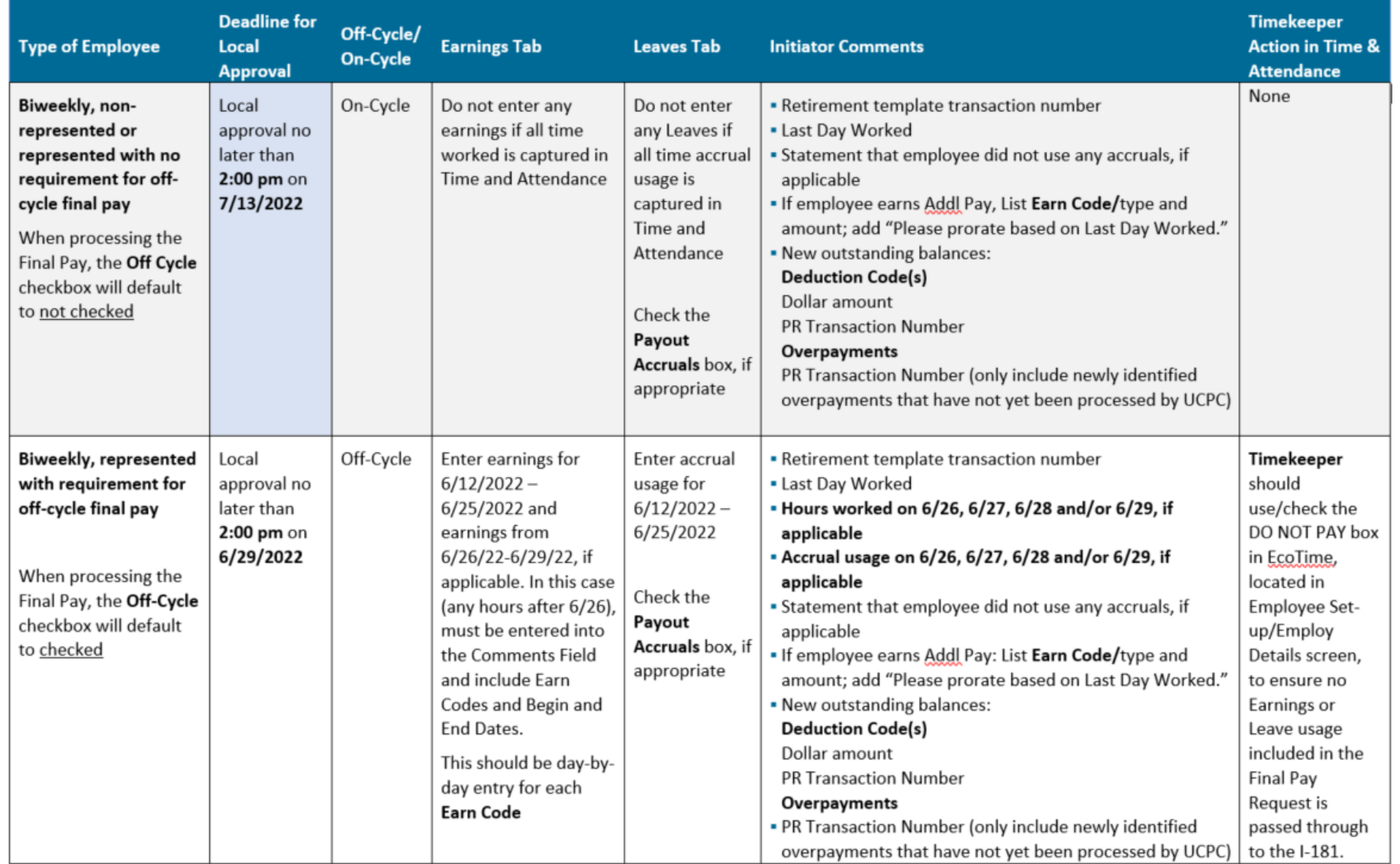

### **[Quick Reference Guide: Processing Final Pay for 7/1 Retirees](https://ucsdcloud-my.sharepoint.com/:b:/g/personal/ucpathproject_ucsd_edu/ESh8MriJOzxOgpC9BxICWywBOH3cyhB3ojzQOkMwQelClg)**

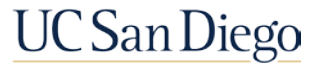

# Retirement Template and Final Pay Deadlines

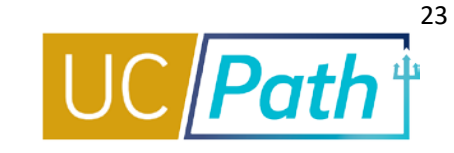

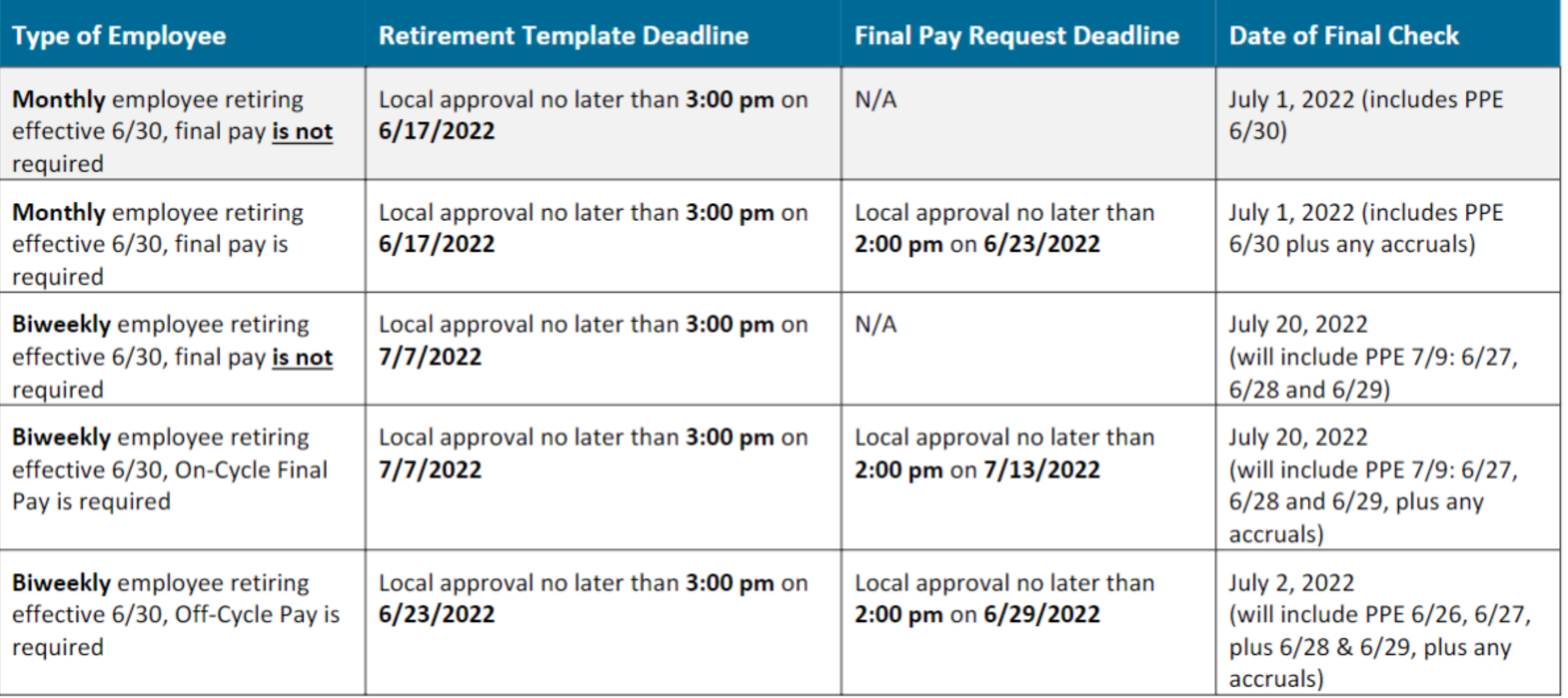

**[Quick Reference Guide: Processing Final Pay for 7/1 Retirees](https://ucsdcloud-my.sharepoint.com/:b:/g/personal/ucpathproject_ucsd_edu/ESh8MriJOzxOgpC9BxICWywBOH3cyhB3ojzQOkMwQelClg)**

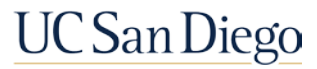

## Resources

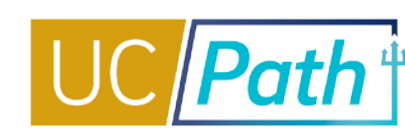

### **[UC San Diego Job Aids and Quick References](https://ucpath.ucsd.edu/transactors/job-aids.html) <b>L[UCPath Help Site for Transactional Users](https://sp.ucop.edu/sites/ucpathhelp/LocationUsers/LOCplayer/data/toc.html)**

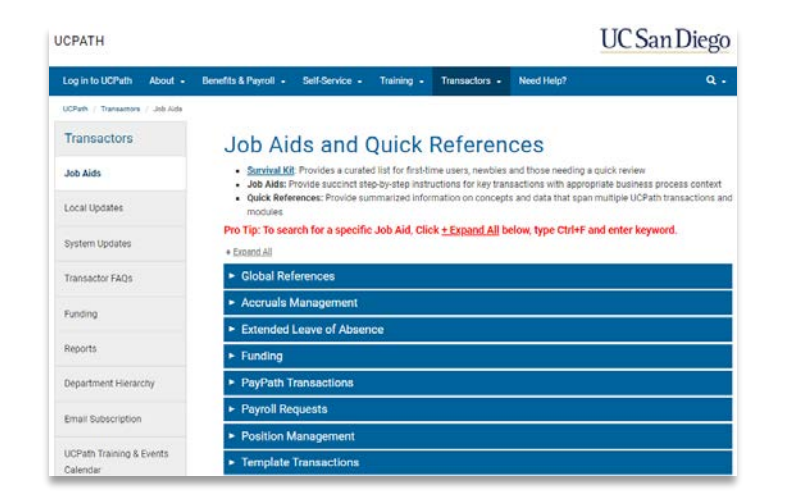

- **-** [How to Initiate a Retirement Template Transaction](https://ucsdcloud-my.sharepoint.com/:b:/g/personal/ucpathproject_ucsd_edu/EYzBXWpl7rRClNC8yw16_ycBRRuegfiuIT9sn6rydT8BCA?e=d7fM9L)
- **How to Process an Academic Retirement and Change** to Emeritus Status
- **[Processing Final Pay for 7/1 Retirees](https://ucsdcloud-my.sharepoint.com/:b:/g/personal/ucpathproject_ucsd_edu/ESh8MriJOzxOgpC9BxICWywBOH3cyhB3ojzQOkMwQelClg)**
- **[How to Request Final Pay for Exempt Employees](https://ucsdcloud-my.sharepoint.com/:b:/g/personal/ucpathproject_ucsd_edu/EVNwNX0p6jBHqz0DWcrh3csBShs-HRI2cDGMsOKZ-6QsMQ)**
- **[How to Request Final Pay for Non-Exempt Employees](https://ucsdcloud-my.sharepoint.com/:b:/g/personal/ucpathproject_ucsd_edu/EeGZWfMBAodNkaZYHevJjFEBicFRMwmb8q-b1zJi1J_zIw)**

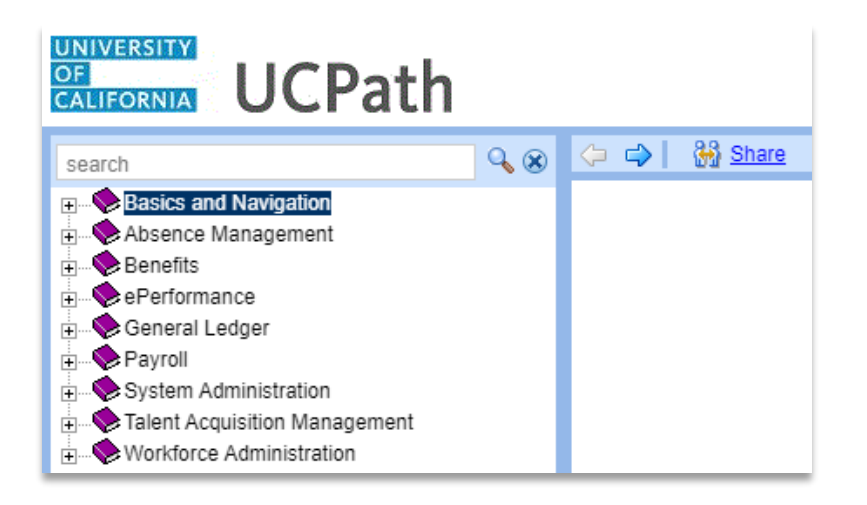

[Initiate Retirement Template Transaction](https://sp.ucop.edu/sites/ucpathhelp/LocationUsers/LOCplayer/index.html?Guid=4288b132-1482-441f-af93-5e14ed33682e) [Submit Final Pay Request](https://sp.ucop.edu/sites/ucpathhelp/LocationUsers/LOCplayer/index.html?Guid=6f3fec10-e81f-42a5-b3b2-5d512ca872f9) [Approve Final Pay Transaction](https://sp.ucop.edu/sites/ucpathhelp/LocationUsers/LOCplayer/index.html?Guid=01b7a025-1eac-4be2-904c-5958dfbce3a4) [Job Aid: Termination and Final Pay](https://sp.ucop.edu/sites/ucpathhelp/LocationUsers/LOCplayer/index.html?Guid=3b8647a4-c914-498c-84d7-90ed05c2b0d0)

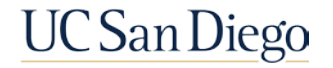

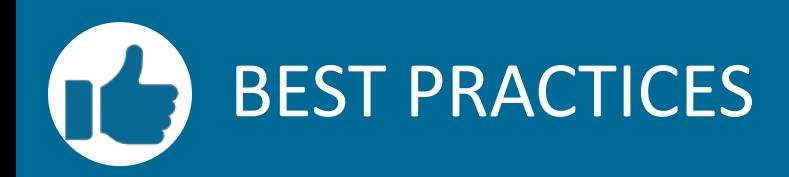

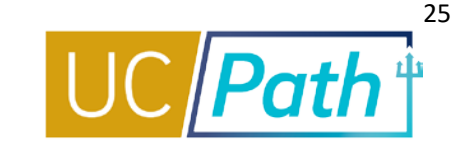

### **Coordinate with other departments as needed**

- **If employee has multiple emplent** records, coordinate last day worked in other jobs
- **When UCPC receives a** Retirement Template they will retire the employee from all other UC jobs

**Retirement/Termination Templates must be submitted and locally approved before Final Pay Request**

**If retirement/termination is not** fully processed before submitting request for Final Pay, employee may receive final pay before retirement/termination is processed

### **Off Cycle Final Pay: Check the DO NOT PAY box in Ecotime**

- **For off-cycle final pay, make sure** you check the DO NOT PAY box in Ecotime so hours are not sent with the regular on-cycle I-181 file
- **If the Final Pay is off-cycle, UCPC** cannot refer to the regular time files, so you will need to enter all earnings on the final pay request

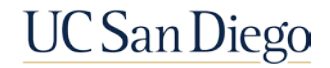

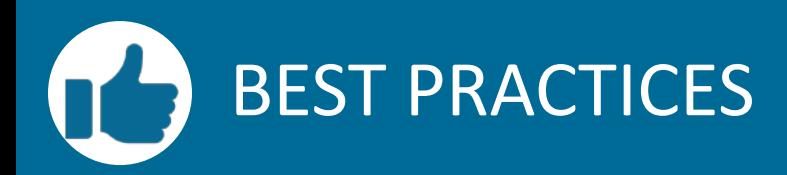

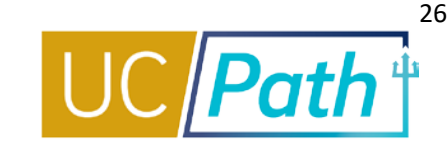

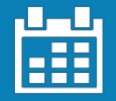

### **Pay close attention to Effective Dates**

- **The Effective Date for a** retirement is the first day the employee is inactive payroll status
- To qualify for the 2022 inactive COLA increase, employee needs to reflect as terminated for at least one business day prior to July 1st

### **Do not forget to check the Payout Accruals box**

 $\blacksquare$  If the box is not checked and the employee has accruals to be paid out, it will be distributed on a separate check and there will be tax implications for the employee

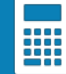

### **Additional Pay is calculated by UCPC**

- **Enter comments on Final Pay** Request
- Review PayPath to confirm:
- $\checkmark$  Prorate box is checked
- $\checkmark$  The End Date is the Last Day **Worked**

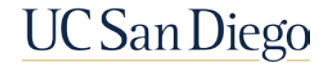

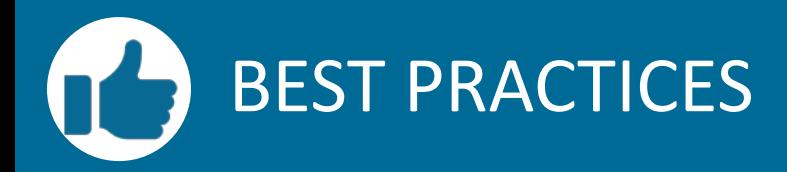

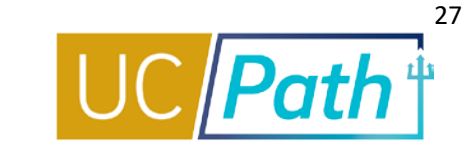

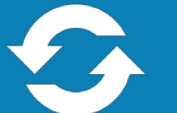

### **Review key resources as often as you need to**

- How to Initiate a Retirement Template Transaction
- **How to Process an Academic Retirement and Change to Emeritus Status**
- **Processing Final Pay for 7/1 Retirees**
- **BIDA** How to Request Final Pay for Exempt Employees
- **How to Request Final Pay for Non-Exempt Employees**

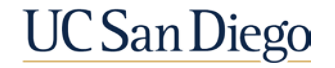

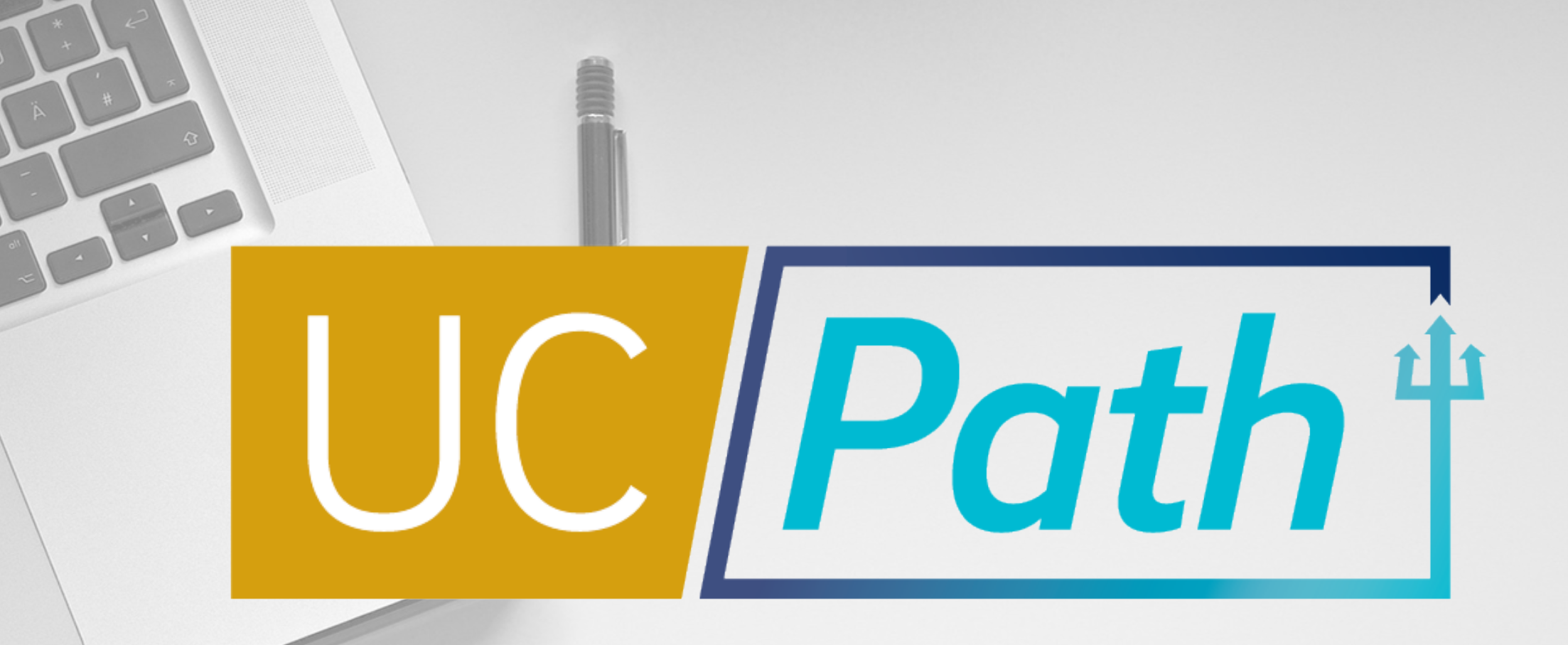

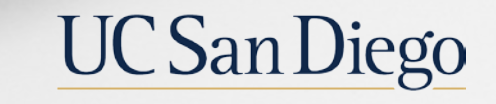

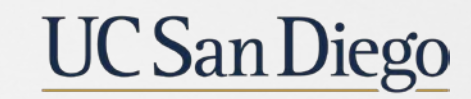

**Health Sciences** 

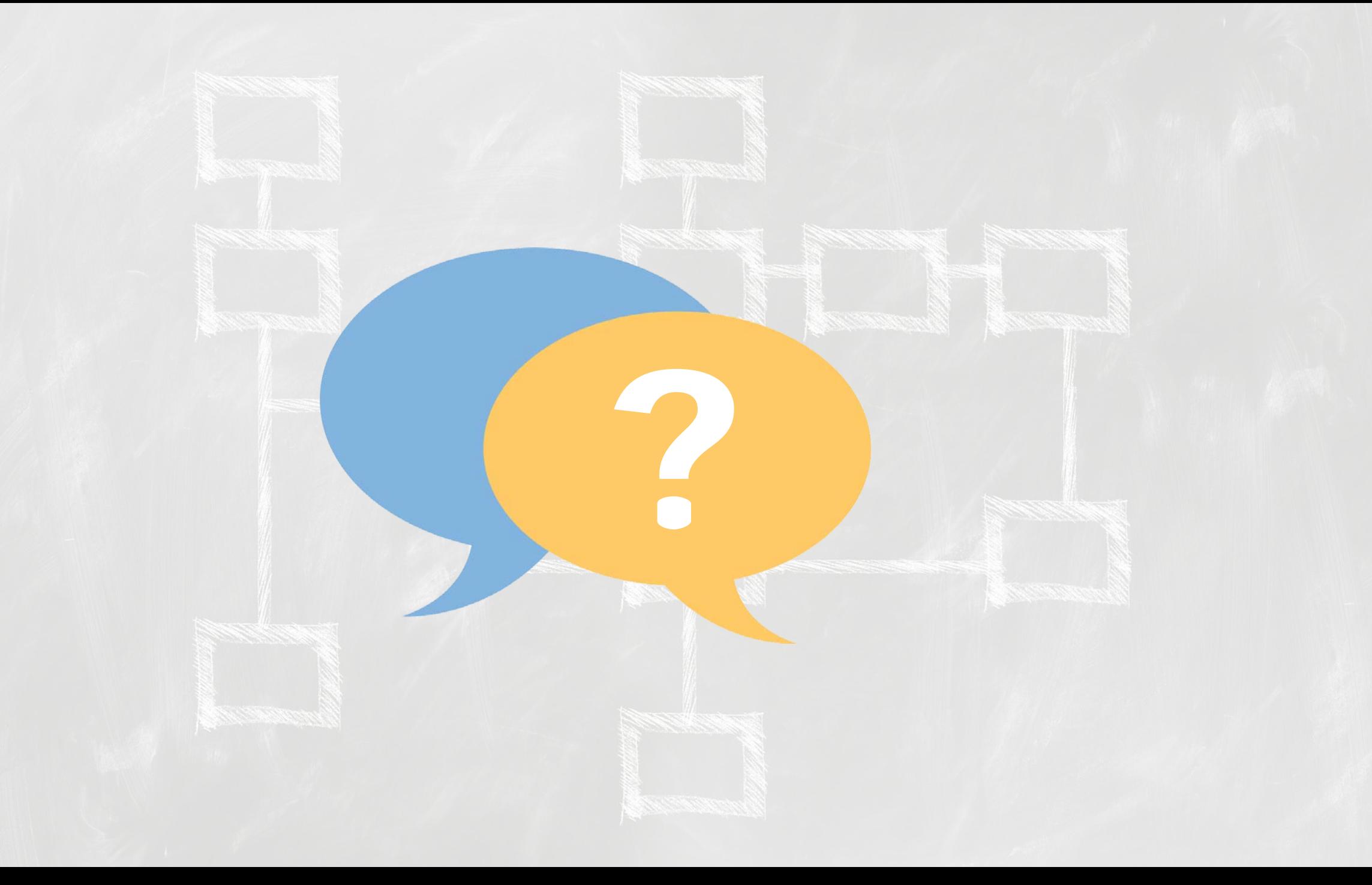

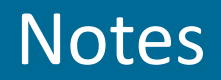

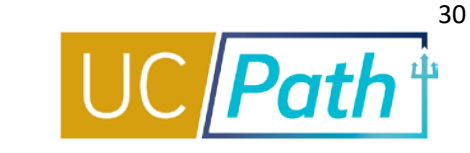

- I thought once you retire any activity on Fidelity for retirement savings plan ends. The deadlines for the 403b/457b are for if **they want to make changes to their last paycheck.**
- If the last day work/pay is June 28, does it still count as 7/01 Retirement? To qualify for inactive cola there just needs to be a<br>minimum of 1 business day where the employee is inactive hr/payroll status. You can use 6/3 **template effective date. Effective date = the first day employee will be inactive status. Last day worked just needs to be before the retirement template effective date you can use 6/29 or earlier.**
- When do you recommend doing the transactions? **[Quick Reference Guide: Processing Final Pay for 7/1 Retirees](https://ucsdcloud-my.sharepoint.com/:b:/g/personal/ucpathproject_ucsd_edu/ESh8MriJOzxOgpC9BxICWywBOH3cyhB3ojzQOkMwQelClg) has a matrix with deadlines and processing guidelines.**
- Can you confirm the LOA end date should be the same date as the separation date? If an employee on an unpaid leave needs<br>to return from leave to issue final pay, AND they are eligible for the inactive COLA, then they will **date 6/30/22 for the retirement template (remember effective date = first day the employee is inactive payroll status or "retired") the return from leave date should be entered for at least a day before the effective date of the retirement template.**
- For exempt, non-represented, is it better to have the REG and exceptions to be processed by EcoTime and then submit the final pay just for the accrual pay out? Or, is it safer to select the "do not pay" box and log all the REG, exceptions, and accrual payout<br>on the final pay request? **For an employee that will receive on cycle final pay, it is le**
- Are the deadlines for the 403b and 457b avaialable anywhere besides in your presentation? **Quick Links > Benefits Resources > Under the Location Users-Administrators section you will find the Savings Plan Enrollment/Change Effective Dates (403b/After Tax DC and 457b) that will take you to the schedule**
- you mentioned the retirement date is determined by RASC, but I was under the impression that the effective date HR initiators<br>use needs to be \*one day before the retirement effective date the employee reports. If we proces day worked 6/28, effective date 6/29, and the employee used a 7/1 retirement date with RASC, will this cause issues with RASC? Or should we process the LDW 6/28, and transaction effective 6/30, so it is implied there is a 7/1 retirement date? **Retirement Template effective date is a separate from RASC Retirement date. The Retirement template effective date is a date used in the system to determine termination/when employee becomes inactive hr and payroll status. RASC will be able to refer to the dates in the system to see if the employee qualifies for the inactive COLA increase etc.**

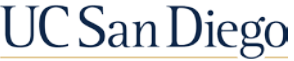

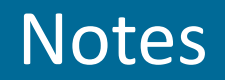

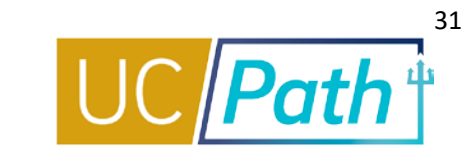

- Do we still need to note how many vacation hours a retiree uses in the comments even if the request is on-<br>cycle and Ecotime will capture all of the leave usage? For On Cycle final pay, UCPath will receive the time<br>enter
- I Just to clarify, since we are putting a 6/30 eff date to get the COLA that will mean that their final check will<br>be short 1 day of pay for MO employees, correct? Does RASC communicate that to them? Yes they will not<br>get **increase.**

### **General information provided by the RASC:**

- Employees in the UCRP 1976 Tier or Safety classification may be eligible for the *Inactive* COLA if they have at least one business day where they are not on active pay status prior to July 1st, and have a termination date no later than June 29, 2022. The RASC will receive the termination date as the separation date.
- All employees who elect UCRP monthly retirement income, regardless of their tier, are eligible for the retirement COLA after receiving retirement benefits for one year following July 1, 2022.
- A UCRP eligible employee who previously retired and elected monthly retirement income are not eligible for an *Inactive* COLA and should not have a one business day break.
- For additional information, please refer to the 2022 COLA announcement for UCRP benefit recipients available on UCnet or contact RASC at (800) 888-8267, Monday-Friday, 8:30 a.m. to 4:30 p.m. (PT)<br>https://ucnet.universityofcalifornia.edu/news/2022/03/2022-cost-of-living-adjustments-announced.html

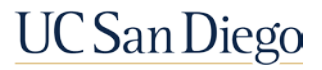